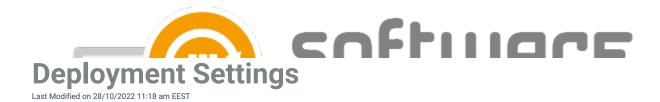

You can configure deployment settings when you create a new deployment to a deployment process, or edit previously created deployment. From this article you can find information about every setting in deployment settings.

### **General Settings**

- Group
  - Target group name (cannot be changed)
- Assignment mode
  - Include (Default)
  - Exclude (Group members are excluded from the deployment)
- Install intent
  - Required (Default)
  - Available (Application will be available in Company Portal. Make sure to use user group)
  - Uninstall (Application will be uninstalled from the target group's members, if it's already installed)
- End user notifications
  - Show toast notifications for computer restarts (Default)
  - Show all toast notifications
  - Hide all toast notifications
- Delivery optimization priority
  - Content download in background (Default if the setting is empty)
  - Content download in foreground

#### **Email notifications**

- Deployment created
  - · Email notification about the specific deployment
- Application created
  - · Email notification about newly imported application
- Errors
  - · Email notification about application import errors

#### **Restart settings**

- Grace period
  - Specify restart grace period for assignment
  - 1440 minutes is the default in Intune
- Countdown dialog
  - Specify restart countdown dialog

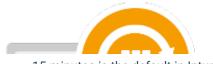

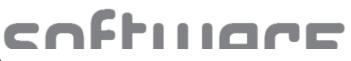

• 15 minutes is the default in Intune

# • Snooze duration

- Specify the restart snooze duration
- 240 minutes is the default in Intune

# Scheduling

- Time zone
  - UTC (Default)
  - Device time zone
  - Assignment scheduling time zone
- Application availability (When the app is downloaded to Intune client)
  - As soon as possible (Default)
  - Scheduled
    - Wait (How many days from the previous deployment step until the deployment starts)
    - Time (Configure time of day when the deployment starts)
    - Day of the week (Configure day of week when the deployment starts)
    - Day of the month (Configure day of month when the deployment starts)
- Installation deadline (When the app is installed)
  - As soon as possible (Default)
  - Scheduled
    - Wait (How many days from the application availability time until app is installed)
    - Time (Configure time of day when the app is installed)
    - Day of the week (Configure day of week when the app is installed)
    - Day of the month (Configure day of month when the app is installed)

|                                |                                            | ofti             |                                                                                                    |
|--------------------------------|--------------------------------------------|------------------|----------------------------------------------------------------------------------------------------|
| Edit                           |                                            |                  | ×                                                                                                    |
| General settings               |                                            | Scheduling       |                                                                                                    |
| Group                          |                                            |                  | UTC O Device time zone                                                                                          |
| Assignment mode                | 🔵 Include 🌑 Exclude                        |                  | As soon as possible                                                                                             |
| Install intent                 | Required ~                                 | Wait             | 5 days                                                                                                    |
| End user notifications         | Show toast notifications for computer re V | Time (UTC)       | Any                                                                                                    |
| Delivery optimization priority | ~                                          | Day of the week  | Any                                                                                                    |
| Email notifications            |                                            | Day of the month | Any                                                                                                    |
| Deployment created             |                                            |                  | As soon as possible Scheduled                                                                                   |
| Application created            |                                            |                  | i de la companya de la companya de la companya de la companya de la companya de la companya de la companya de l |
| Errors                         |                                            |                  |                                                                                                    |
| Restart settings               |                                            |                  |                                                                                                    |
| Grace period                   | Yes 1440 minutes                           |                  |                                                                                                    |
| Countdown dialog               | 15 minutes                                 |                  |                                                                                                    |
| Snooze duration                | Yes 240 minutes                            |                  |                                                                                                    |
|                                |                                            |                  | Add Cancel                                                                                                    |
| Deployment Settings            |                                            |                  |                                                                                                    |

You can read more about restart settings and assignment schedules from Microsoft's documentation.